# プラズマ波動分散解析ツール KUPDAP 使用法

#### *ERG* サイエンスセンター2016/07/21

### ●使用する準備

- 1. IDL8 以降の 64bit 版であることを確認、および SPEDAS にパスが通った状態にしておく
- 2. (win 版のみ)下記2つの redistributable package をインストール
	- 1. Visual Studio 2013 再頒布可能パッケージ
	- 2. Intel Compiler 再頒布可能パッケージ (zip の中の intel64 版をインストール)
- 3. win, mac, linux の各ディレクトリから使用 OS に合わせて選択し、DLM パスを通す。
	- 1. windows の場合: idl の画面上の ウィンドウ->設定->IDL->パス で「選択パス」を DLM パスに変更し、「挿入」をクリック。
	- 2. mac, linux の場合: 環境変数 IDL\_DLM\_PATH に追加 例(bash): export IDL DLM PATH='<IDL DEFAULT>:+/(install dir)/KUPDAP/linux'
		- \* windows でも IDL\_DLM\_PATH を環境変数で同様に設定することが可能

\* IDL8.3 以降のバージョンの場合、コマンドライン上で !DLM\_PATH が編集可能

4. PROs にパスを通す。(SPEDAS にパスを通すのと同じ要領で)

●KUPDAP(Kyoto University Plasma Dispersion Analysis Package)について:

 KUPDAP は、京都大学生存圏研究所スペースグループにて開発されました。また、IDL への実装は ERG サイエンスセンターが行いました。本 IDL パッケージの IDL コード及びダイナミックリンクモ ジュール(DLM)は非商用、研究及び教育用途において、自由に使用する事ができます。

本 IDL パッケージに関するご質問は、ERG サイエンスセンターergsc-help@isee.nagoya-u.ac.jp まで、お知らせください。

KUPDAP HP: http://space.rish.kyoto-u.ac.jp/software/

 参考文献: Sugiyama, H., S. Singh, Y. Omura, M. Shoji, D. Nunn, and D. Summers (2015), Electromagnetic ion cyclotron waves in the Earth's magnetosphere with a kappa-Maxwellian particle distribution, J.Geophys. Res. Space Physics, 120, 8426–8439, doi:10.1002/2015JA021346.

## **●GUI 起動と動作確認**

- 1. thm\_init を実行
- 2. kupdap.pro をコンパイル

THEMIS  $>$   $. r$  kupdap

3. kupdap を実行

THEMIS  $>$  kupdap

キーワード/chorus, /emic でそれぞれテンプレート読み込み

THEMIS  $>$  kupdap, /chorus THEMIS  $>$  kupdap, /emic

→ キーワード/load でパラメータファイルロード画面を起動(Load Parameters と同じ動 作)

THEMIS > kupdap, /load

4. 開きたい分散関係をチェックボックスで選択し、Calculate をクリック

## ●パラメータの説明

注意 1:与えるパラメータおよび出力される値は全て、規格化されたものである。

例: Vpara = 600 km/s, Vperp=900 km/s のとき c: 300 ならば

Vpara: 0.6000, Vperp: 0.9000 を入力する。

注意 2: 粒子固有のパラメータ規格化は全て Species の 1 番上のものを基準とする。 例: H+, He+, O+, e-の密度比が 0.8:0.1:0.1:1 の場合、1: 0.125: 0.125: 1.25 として使用す る。

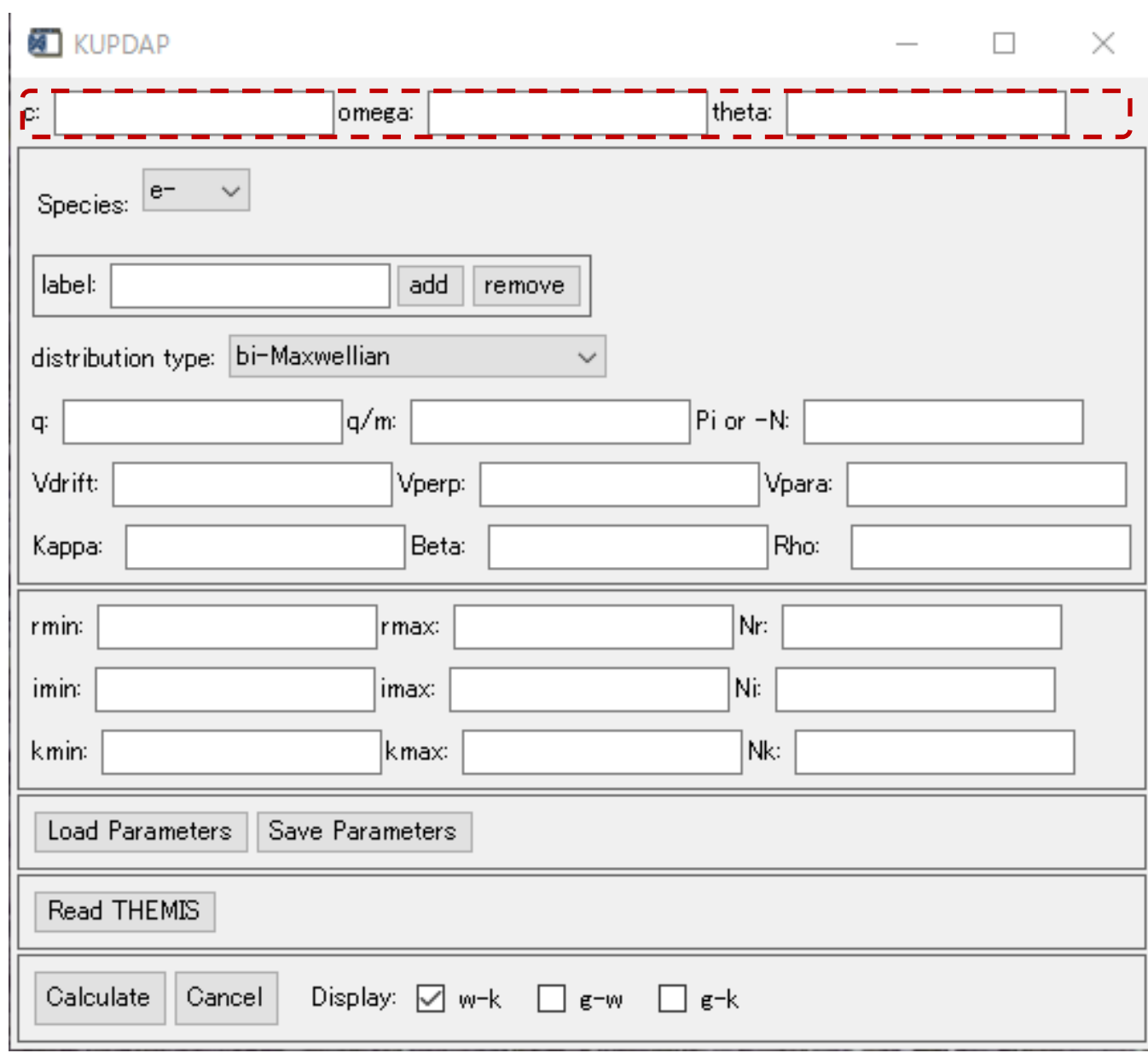

c: 光速

omega: 一番上の Species のサイクロトロン周波数

theta: 波の伝搬角(0°-90°)

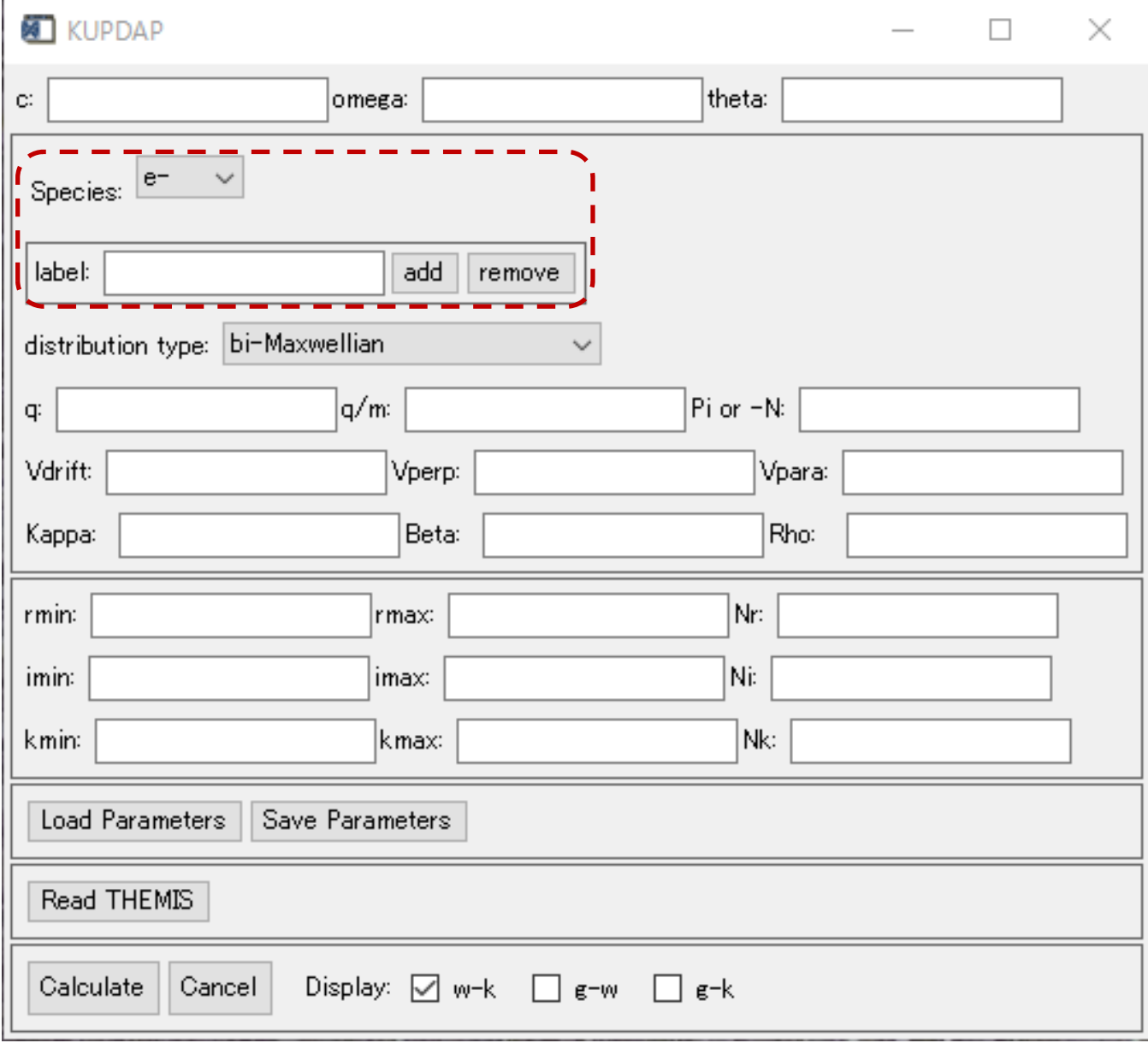

Species: 粒子種の名前

- → プルダウンをクリックすると他の粒子種のリストが表示され、選択可能とな る
- label: 粒子種を追加・削除する際に使用
	- → label に Species リストに存在しない名前を記入し、add を押すとその名前の 粒子が Species リストに追加される
	- → label に Species リストに存在する名前を記入し、remove を押すとその名前 の粒子が Species リストから削除される

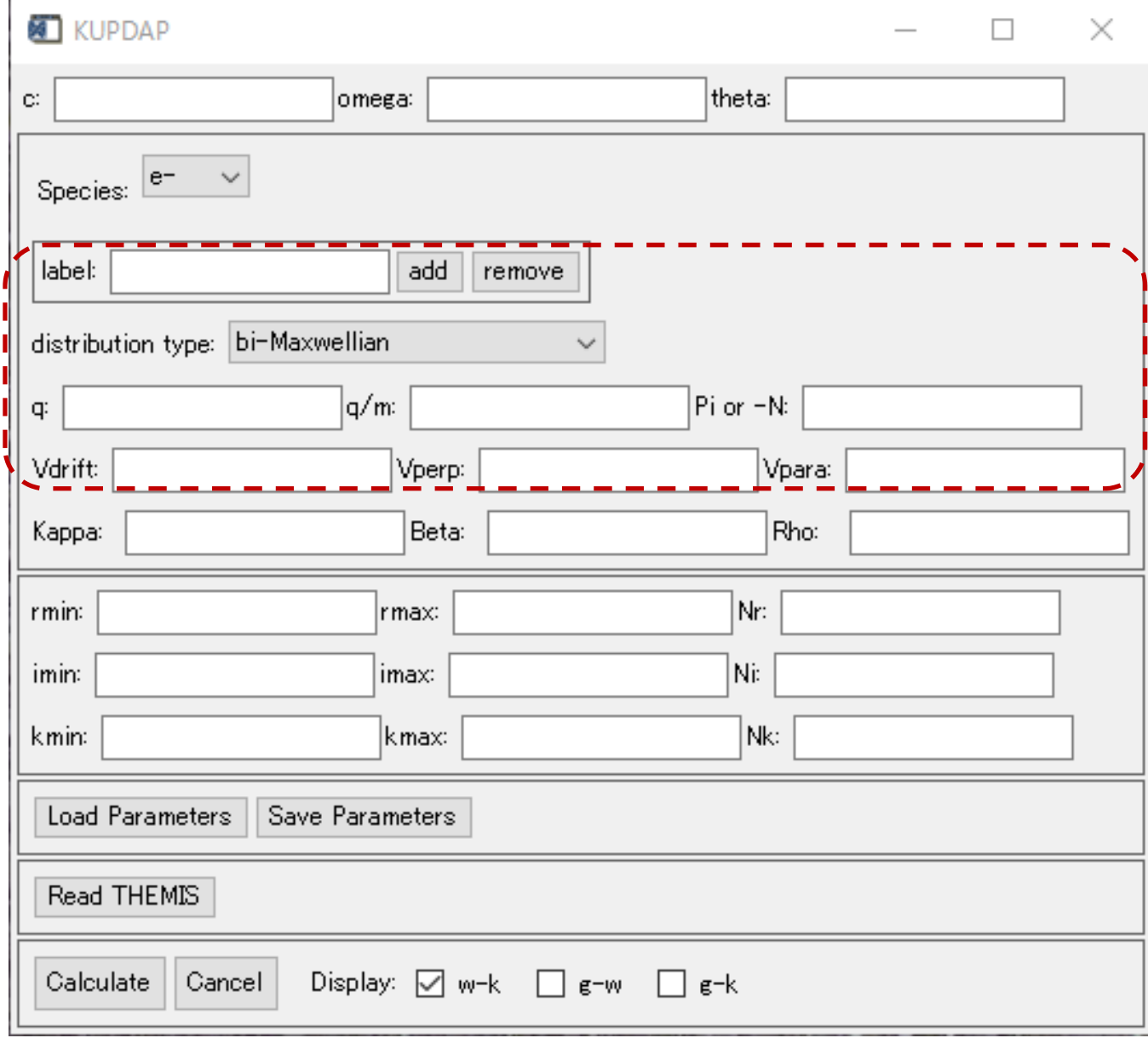

distribution type: 分布関数の種類

- bi-Maxwellian, subtracted-Maxwellian, kappa-Maxwellian, kappa subtracted-Maxwellian の 4 種類から選択
- → 各分布関数を決定するパラメータは Kappa, Beta, Rho

q: 電荷

q/m: 電荷質量比

Pi/-N: (正で入力)プラズマ周波数、(負で入力)1つめ Species の密度で規格化された 密度比(注意 2 参照)

→1つめの Species の欄には必ずプラズマ周波数を入力

- Vdrift: 背景磁場平行方向のドリフト速度
- Vpara: 背景磁場平行方向の熱速度
- Vperp: 背景磁場垂直方向の熱速度
- Kappa, Beta, Rho: 分布関数パラメータ。(使用しない場合は 0 を入力)

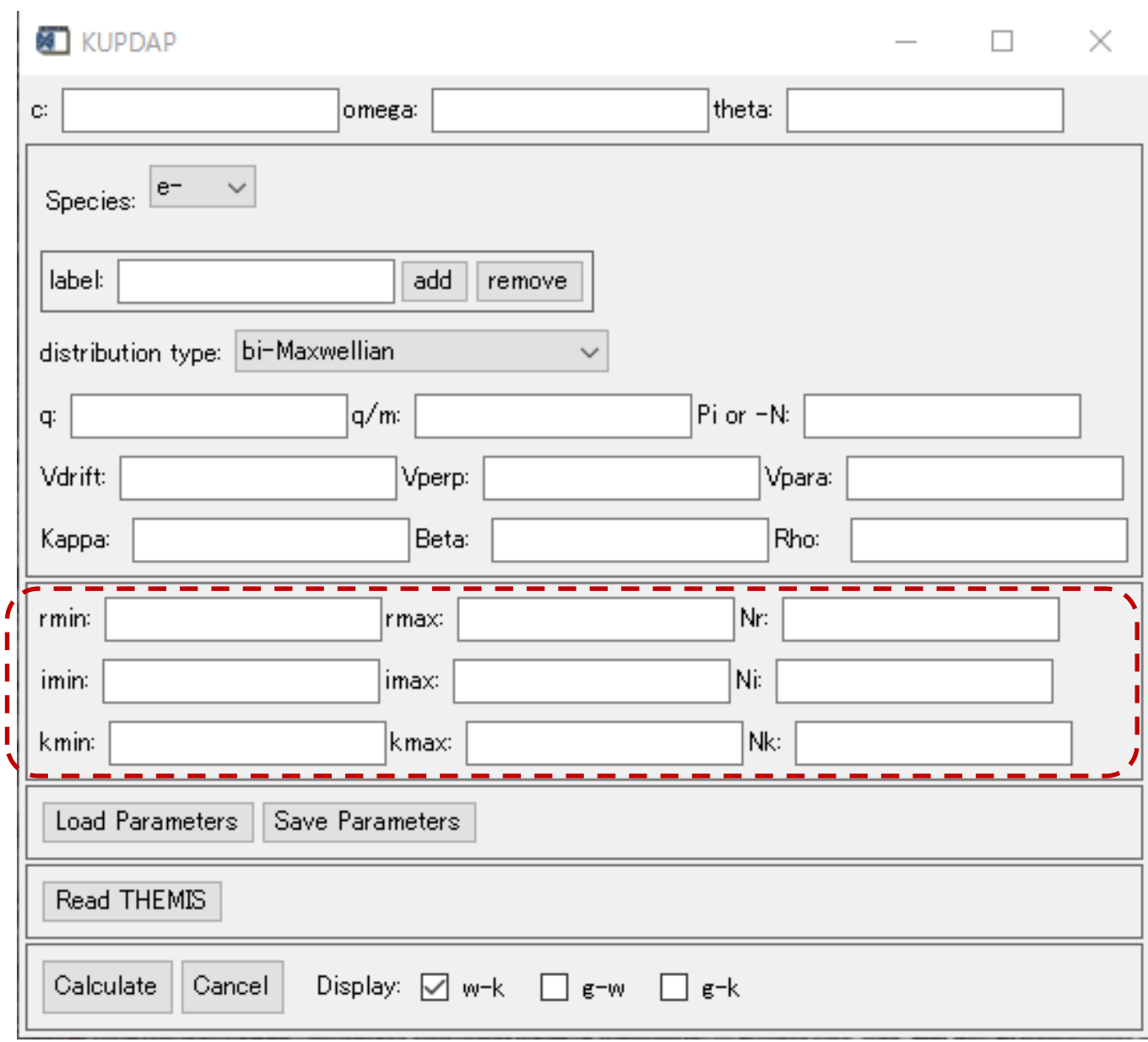

rmin, rmax, Nr: 実周波数の最小値、最大値、解探査の分解能

- imin, imax, Ni: 成長率の最小値、最大値、解探査の分解能
- kmin, kmax, Nk: 波数の最小値、最大値、解探査の分解能

# ボタンの説明

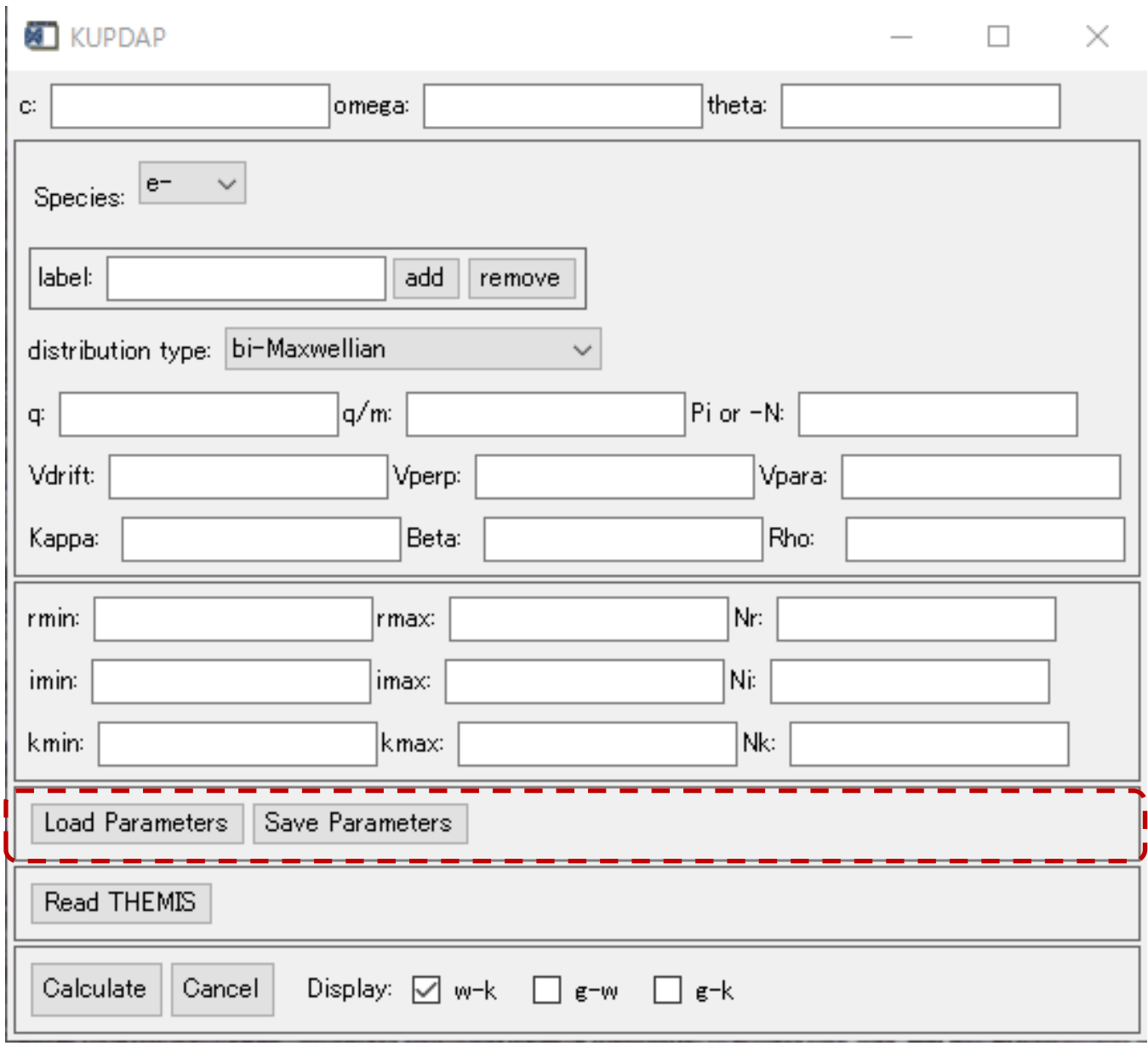

Load Parameters: パラメータファイル(\*.prm)をロードする画面の呼出し Save Parameters: 入力したパラメータをパラメータファイル(\*.prm)に出力

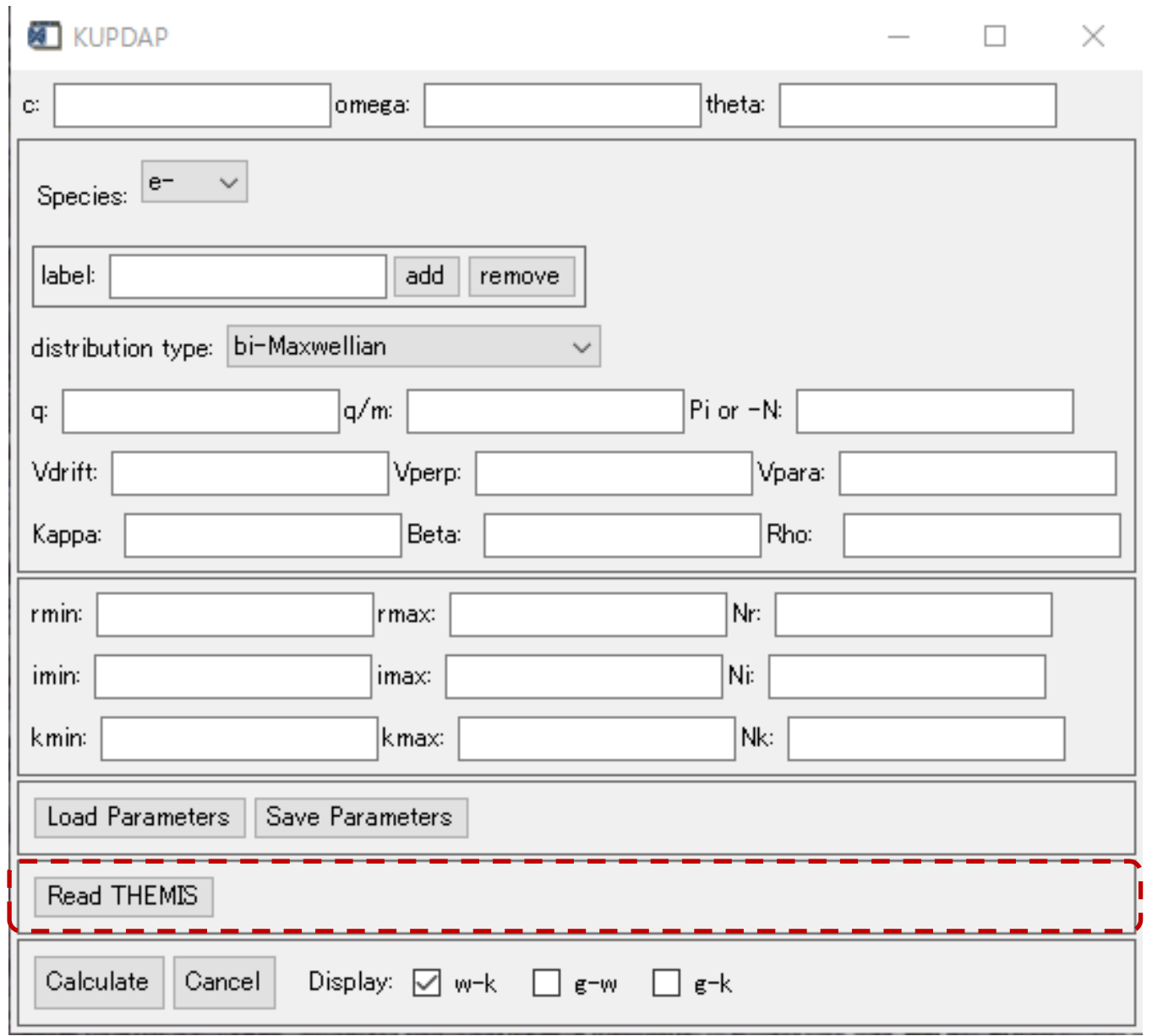

Read THEMIS: THEMIS モーメントデータの読み込みウィンドウの起動(後述)

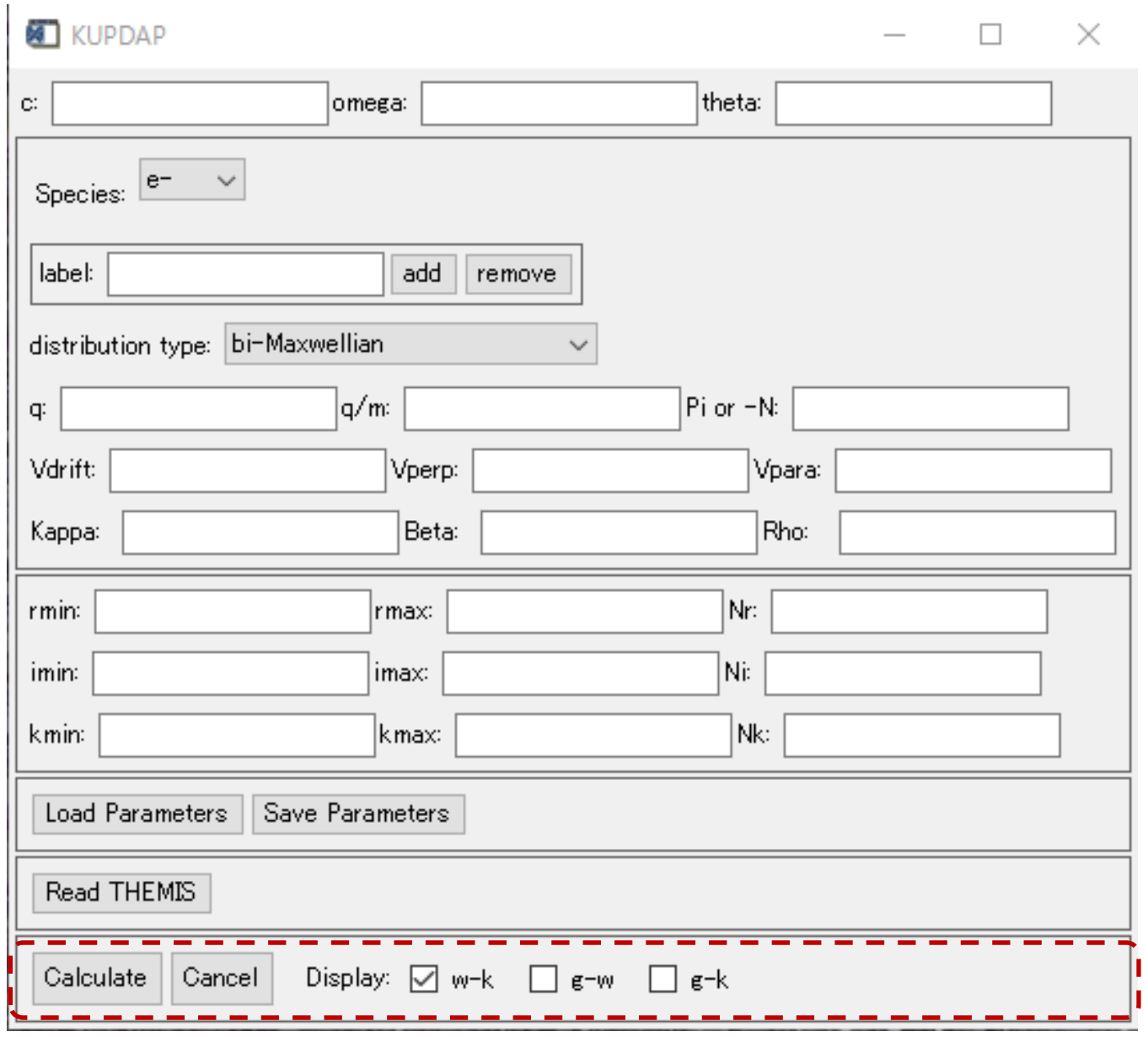

Calculate: 入力されたパラメータで分散関係を計算、Display で選択された図を表示。 Cancel: ウィンドウを閉じて終了します。(廃止予定) Display: w(周波数), k(波数), g(線形成長率)。3 通りの組み合わせの図から選択

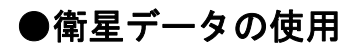

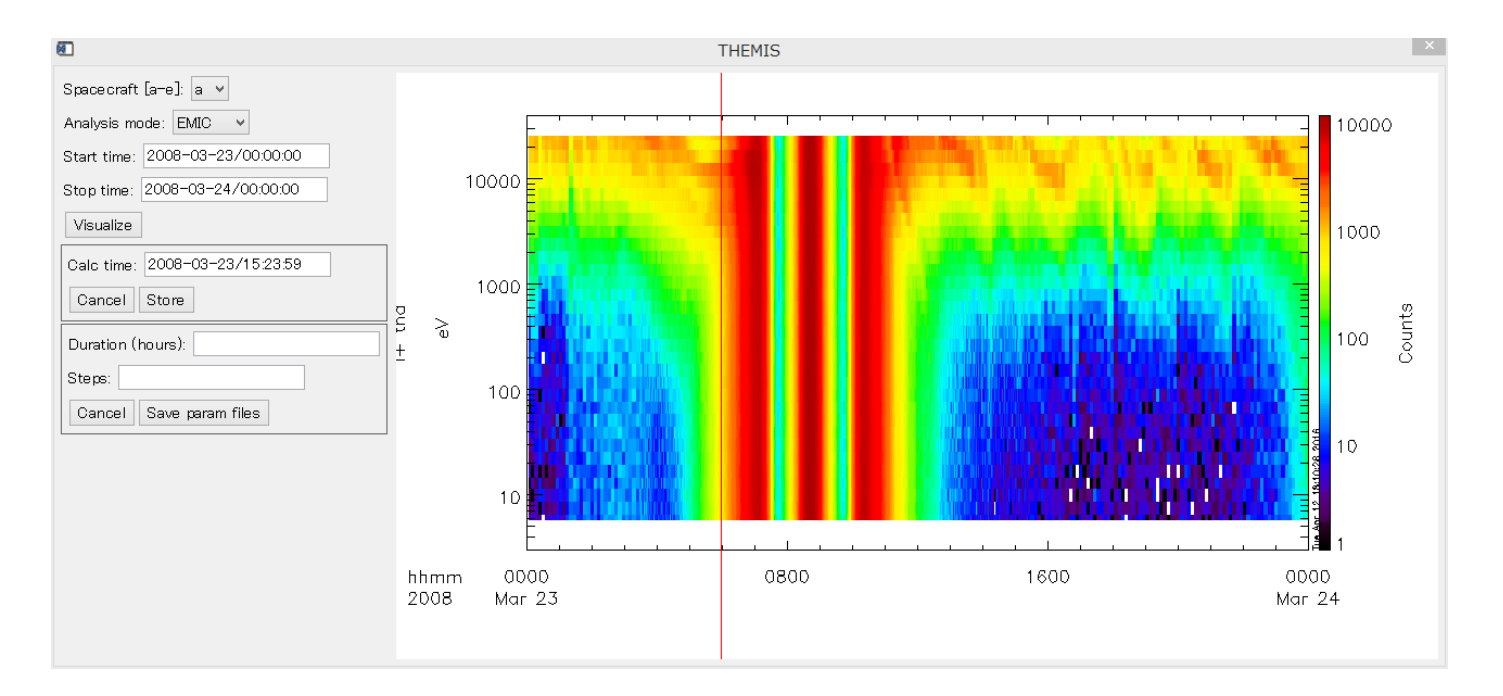

- 1. Read THEMIS をクリック
- 2. Spacecraft, Analysis mode, Start time, End time を設定
- 3. Visualize をクリック →> E-t ダイアグラムが表示
- 4. E-t ダイアグラムをクリック、もしくは Calc. Time に時刻入力
- 5. Store をクリック ->メイン画面の Species に thm\_i/thm\_e が入力される。
- 6. 入力された Species 欄を開き、密度、分布関数情報を編集
- 7. Calculate をクリック

\* Duration 以下の機能は未実装です。使用しないでください。

## ●開発編 ~自由に発展させたい人向け~

 現バージョンは、開発版として位置づけられていますので、動作が不安定な場合があります。お 気づきの点がありましたら、随時 ERG サイエンスセンターまでご連絡をお願いします。また、開 発チームへの参加を希望される方は、随時ご連絡ください。

#### 1. ディレクトリ構成

PROs/の下に、prms/, dat/ template/, の 3 ディレクトリがあり、プロシージャからみて相対的に この位置関係にないとエラーを出す。

prms: パラメータファイル\*.prm の保管庫。Calculate を押すと、その瞬間のタイムスタンプを含 んだファイル名のパラメータファイルがここに自動的に保存される。

dat: データファイル \*.dat の保管庫。パラメータファイルと同名の dat ファイルが自動的に保存 される。

template: /emic, /chorus オプションを使用するためのパラメータファイルの保管場所。

\*prms, dat どちらも定期的に不要ファイルを消去しないと、すごい数のテキストファイルが生成 される。

#### 2. プロシージャ構成と動作

 kupdap.pro ---- dsolver\_etdiagram.pro---thm\_disp\_moment.pro | |-- kupdap\_wrapper.pro --- kupdap.dlm

kupdap.pro: フロントエンド。GUI などの動作を管理

dsolver etdiagram.pro: themis データ呼出画面のコントロール

thm disp\_moment.pro: dsolver\_etdiagram.pro 内から呼びだされ、THEMIS モーメントデータをダ ウンロードして整形

kupdap\_wrapper.pro: kupdap.pro から呼び出され、DLM を呼び出す。オプションに対応して plot 画面を返す。

## 3. kupdap\_wrapper.pro の使い方(CUI 版分散ソルバ)

kupdap\_wrapper,kk,wk,gk,gmax,wmax, spc=spc, time=time, wkdisp=wkdisp, gwdisp=gwdisp, gkdisp=gkdisp

引数:

kk, wk, gk, gmax, wmax, 波数データ, 周波数データ, 成長率データ (解の個数×200 の 2 次元配 列)

gmax, wmax: (解全ての中の)最大成長率、その時の周波数

### オプション:

spc, time: 衛星番号(THEMIS 使用時、未使用時は 0)、時刻(観測 or パラメータ保存)

これらの2つは、パラメータファイル名同定に使用される。

wkdisp, gwdisp, gkdisp: 表示させる分散関係図のコントロール

#### (参考) パラメータファイル名の DLM 受け渡しのための命名規則:

gtdisp\_000\_20160218190000.prm

最初の 3 字の数字(000): 衛星番号(spc)。衛星未使用時は 000, THEMIS[a-e]が 001-005

次の 14 字の数字(20160218190000): 時刻(time)。

kupdap wrapper.pro と DLM で呼び出されるエンジン部のプロシージャ(kupdapProcedure)は\*.prm ファイルと\*.dat ファイルの2つの入出力テキストファイル、および対応する衛星番号と時刻を与 える数値でやり取りしている。

線形分散関係ソルバはその特性上、物理的にあり得ない解(ニセ解)を出してしまう。パラメータ内 の分解能を調整すると数が変化するが、本バージョンでは簡単のために、kupdap\_wrapper.pro が 出す解として以下の条件を与えている。

if  $(max(gkt(i,*))$  gt 0) and  $(max(gkt(i,*))$  lt 0.1) and  $(max(wkt(i,*))$  lt 2)

成長率の最大値、周波数の最大値に制限をかける形で与えている。解を見分ける自信のある人は、 この部分を自由に編集して使用してみてください。